**Gasboy CFN Series**

## **NaBANCO 004**

### **Credit and Debit Card Networks**

**for Site Controller version 2.3 and CFN3 version 3.3**

**part number: C35910**

**Gasboy International LLC**

### **Gasboy CFN Series**

### **NaBANCO 004 Credit and Debit Card Networks**

**Site Controller version 2.3 and CFN3 version 3.3**

**03/12/03**

**C35910**

**Gasboy International LLC Lansdale, Pennsylvania**

Gasboy International LLC P. O. Box 309 Lansdale, PA 19446

Copyright 2003 by Gasboy International, Inc. All rights reserved. Printed in the United States of America.

The information in this document is confidential and proprietary. No further disclosure thereof shall be made without permission from Gasboy International LLC.

Gasboy International LLC believes that the information in this document is accurate and reliable. However, we assume no responsibility for its use, nor for any infringements of patents or other rights of third parties resulting from its use. We reserve the right to make changes at any time without notice.

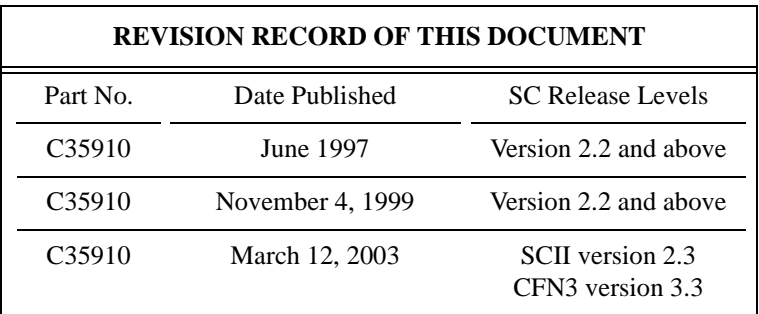

### **Site Controller II Related Publications**

### *Site Controller - versions 2.3 and 3.3 and above*

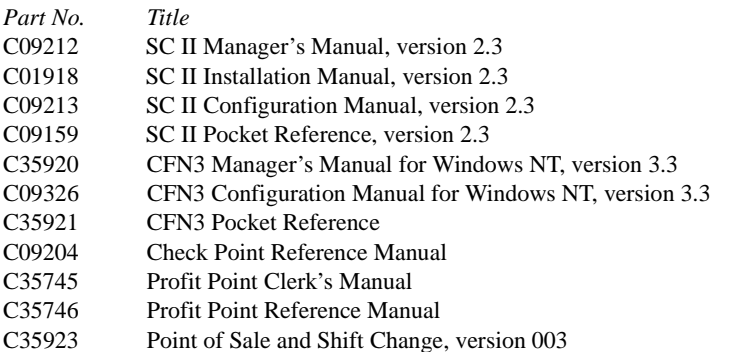

### *Credit and Debit Card Networks*

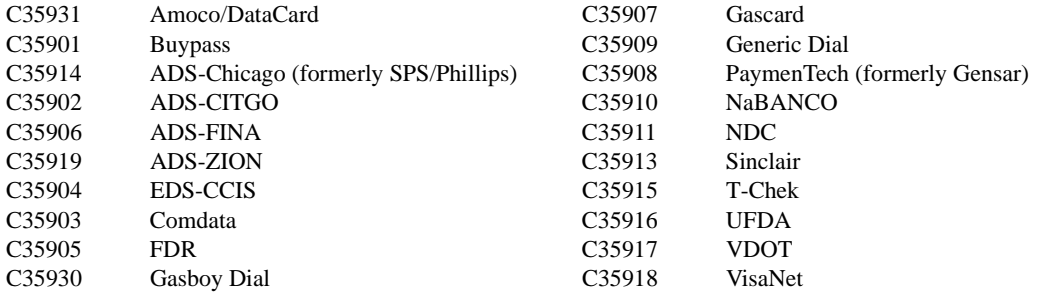

### *Pump Interface*

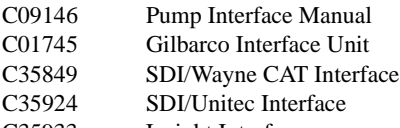

C35933 Insight Interface

### *Card Encoding and Miscellaneous*

- C09136 CFN Series Clubcard Format
- C01687 CFN Series Card Encoding Manual

### *Remote Communications*

C09141 PC/SiteControl User's Manual

### *Technical Publications*

C01759 CFN Diagnostic Manual

### **Table of Contents**

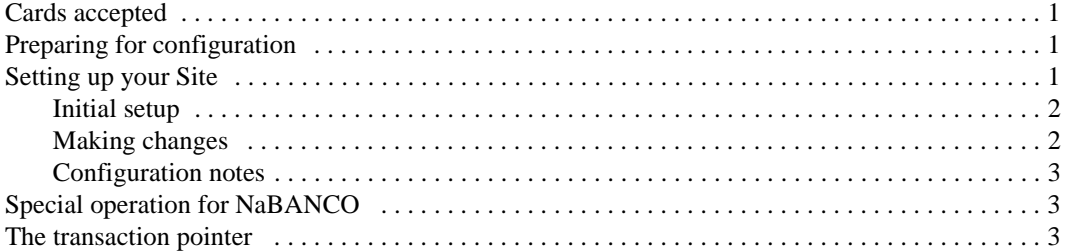

# **004 NaBANCO**

If you are connecting your site to the NaBANCO (National Bancard Corp.) network for card verification and if your NABANCO.BIN software is dated after November 1994, use this manual for reference.

The NaBANCO software now complies with the new VISA restriction on the credit card account printed on Island receipts. Only 4 digits will be printed instead of the complete number.

### <span id="page-8-0"></span>**Cards accepted**

NaBANCO currently accepts these credit cards:

American Express MasterCard Carte Blanche VISA Diner's Club Discover

### <span id="page-8-1"></span>**Preparing for configuration**

Before you configure the Site Controller for connection to the network, you must determine the types of cards you will accept. Your NaBANCO representative will need to know this, too. Before you configure, you must also make sure you know the following information.

Consult with your NaBANCO representative to find the information you do not know.

- Your NaBANCO merchant information.
- The primary and backup phone numbers you will use for authorizations.
- The baud rate for the modem communications.
- The phone number to call for authorization and settlement questions.

You will need a modem for authorization. This is in addition to a modem used to poll transactions.

Determine the Site Controller port to be used to connect to the NaBANCO host, and connect that port to a Hayes 1200 or 2400 baud modem or a modem that is 100% compatible with the Hayes standard. (See the Hayes dial-out settings in the Modem appendix in your *Site Controller Manager's Manual*.)

### <span id="page-8-2"></span>**Setting up your Site**

The NABANCO command calls up a menu that prompts you for each item of information needed to configure the Site Controller for connection to NaBANCO.

#### <span id="page-9-0"></span>**Initial setup**

To do an initial setup:

- type NABANCO and press  $\overline{\text{ENTER}}$  to bring up the first page of a two-page menu; the menu has 21 items.
- Select the W option (the options are shown at the bottom of the screen). This option steps you through all the data needed for the router, including phone numbers; codes for American Express, Discover, Carte Blanche, and Diners Club (if applicable); and system parameters.

At any time you can press "?" to get context-sensitive help. For example, to answer item 18, State code, when you see the Enter the State's Initials (2 chars) prompt, press "?" and **ENTER** to see the list of state codes.

The menu's first page, showing the default values for those items with defaults, is:

```
 1. Main Bank Phone Number : 
  2. Backup Bank Phone Number : 
 3. Packet-switched Network ID : ID?
 4. Packet-switched Network Signon : NABANCO-01
 5. Service Establishment Number, American Express : 
 6. Service Establishment Number, Discover : 
 7. Service Establishment Number, Carte Blanche : 
 8. Service Establishment Number, Diner's Club : 
 9. Host handler baud rate : 1200
10. Modem type : Hayes Optima
11. Carrier wait timeout : 60
Enter Item Number, W-Walkthrough Edit, Return - Next Page, Quit
At any time press ? for help:
```
The authorization strings needed for packet-switched networks (Tymnet or Telenet) are requested in items 3 and 4. These items can be left blank if you do not use the packet-switching services. If you do use a packet-switch network, precede the phone number in items 1 and 2 with a P.

The second page, showing the default values for those items with defaults, is:

```
12. Check expiration date (reader) : none
13. Check expiration date (console) : none
14. Host modem channel : 2
15. Merchant ID : 00098989898
16. Serial Number : 1
17. Qualification Code :
18. State Code : 
19. Country Code : A9
20. Zip Code : 
21. Category Code : 
Enter Item Number, W-Walkthrough Edit, Return - Next Page, Quit
At any time press ? for help:
```
To save the data you have entered, select Quit and answer Yes to the save-confirmation prompt. The data is stored in the FRAMOS.CFG file.

The I option with the NABANCO command (entered as NABANCO;I) reinitializes the data back to the default setup.

#### <span id="page-9-1"></span>**Making changes**

After an initial setup, you can later add or change items by entering the item's number on the screen. Press **ENTER** to see the next page.

If you need to save your previous parameters, use the CP command to make a copy of the parameter file before running NABANCO. For example, enter:

```
CP FRAMOS. CFG myfile. cfg
```
where myfile is a valid Site Controller file system name. You can now edit the parameters.

Should you later want to use the old set of parameters you can first rename the current set with:

REN FRAMOS. CFG newfilename. cfg

then copy the *myfile* old set to FRAMOS.CFG. (Remember that the new parameters are not running in the system until you do a REBOOT.)

If data is saved, the program runs a check on all of the NaBANCO related parameters. Some parameters cannot be edited within this program, but the appropriate program is mentioned if a problem occurs. A message will be displayed that tells you which of the parameters is in error.

#### <span id="page-10-0"></span>**Configuration notes**

The NABANCO program automatically changes the SYS\_PAR parameters, you must make the following changes in their respective bin files:

- The transaction format (TRFMT) includes the authorization number (field type 3).
- The console (CONSOLE) *Allow Hand Entry of Card Data* parameter in the Console configuration program is set to *Yes*.
- The island card reader (READER) *Select Pump* step is placed before the *Verify Card* step.
- In TABLE, the router table has at least 1350 entries.

#### <span id="page-10-1"></span>**Special operation for NaBANCO**

Once each day, at a time agreed upon by you and NaBANCO, stop your site and use the SETTLE command. (You'll probably want to do this with a cron file.) The SETTLE command sends completion records for NaBANCO transactions performed at your site during the last 24 hours. The command also sends the tally to NaBANCO.

The success or failure of the settlement is reported on your log printer:

• If successful, you will see

NABANCO: xx trans \$xx.xx sales xx trans \$xx.xx credits • If unsuccessful, you will see NABANCO: Batch out of balance.

If the settlement is out of balance, NaBANCO will request it to be resent up to two times. If it is still out of balance, they will accept it on the third try.

#### <span id="page-10-2"></span>**The transaction pointer**

If you are not regularly polling and resetting the transaction pointer, then you should run the PURGE SITE command once a day so you do not fill up the Site Controller's memory.